# Setup WiFi

# Connect to Breezy Blue

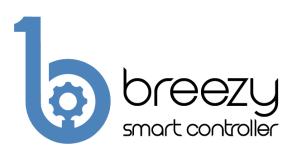

#### **Quick Start Guide**

# **Contacting Build With Robots**

For product information, sales, service, and technical support:

Phone: (833) 273-3991

Email: info@buildwithrobots.com

### **Product Overview**

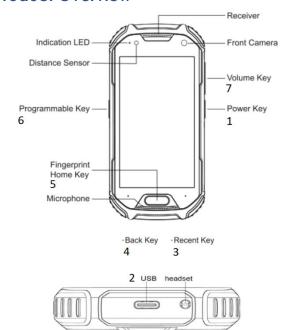

Overview of Breezy Smart Controller device.

#### Power Kev

- 2. USB Connector Plug in cable and power supply to charge device.
- 3. Recent Key Touch to access the list of recently used applications.
- 4. Back Key Touch to return to the previous screen.
- 5. Fingerprint Home Key Touch to return to the home screen.
- 6. Programmable Key Flashlight will turn ON/OFF if held for 1 second.
- 7. Volume Key

## **Quick Setup**

#### Power on the Breezy Smart controller

Power on the controller pressing and holding the power key for about 5 seconds until the controller screen turns on.

# Setup WiFi – required if Controller doesn't have SIM card installed

- Select settings from the: icon on the main screen.
- Enter 1234, then press OK.
- Ensure "Use Wi-Fi" is ON and Select the desired Wi-Fi network.
- Enter Wi-Fi password if needed and press CONNECT.

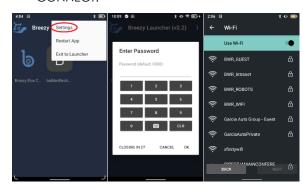

### **Connect to Breezy Blue Device**

 Press the Fingerprint Home Key to return to the home screen.

- Press the Breezy Smart Controller app icon on the home screen. App will normally auto launch.
- Press Sign up or sign into an existing account.
- Press the Breezy Blue button to control Breezy Blue devices.
- Select the device to be controlled from the list.
  Note that the device name from the factory will be shown as its serial number.

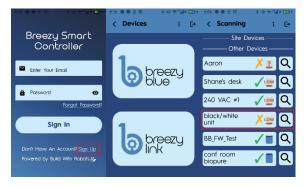

- Press Pair & Connect, then press Pair.
- Press desired fog time to begin a fog event.

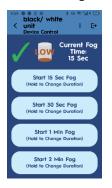

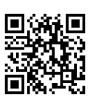

## **Additional Information**

Further product information and the complete user manual can be found at

Buildwithrobots.com/support

Logs from Breezy Blue can be found at Cloud, buildwithrobots, com